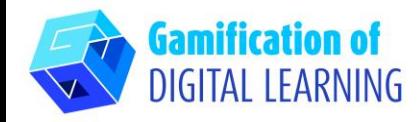

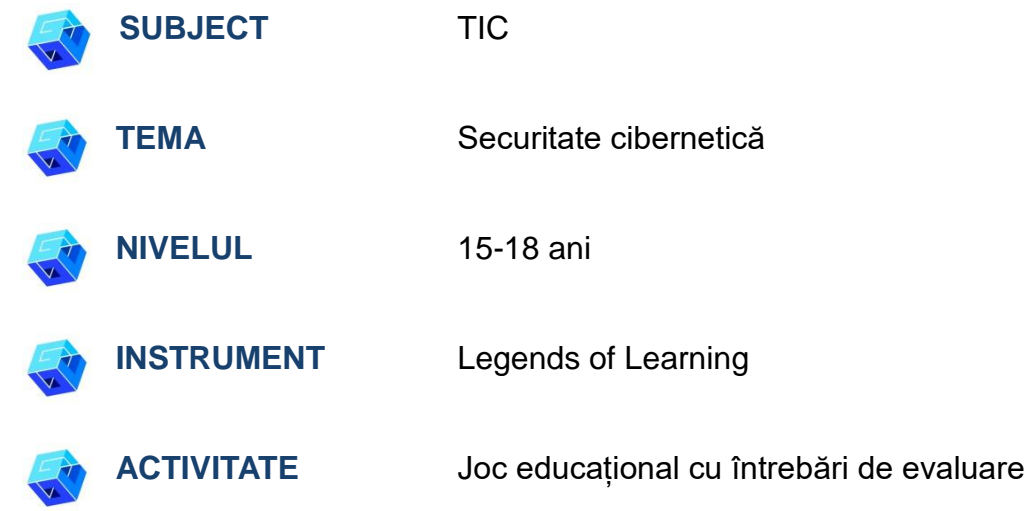

**RESURSE:** Informații legate de subiectul în cauză. Link-uri utile sunt incluse în secțiunea "Resurse" din secvența pedagogică nr. 3.

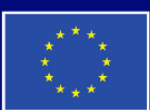

**Cofinanțat de** Uniunea Europeană

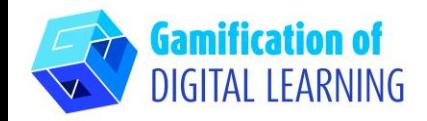

**PAȘII – SĂ ÎNCEPEM**

1. Accesați site-ul: [LegendsOfLearning.com](https://www.legendsoflearning.com/)

## **FIȘA EXPLICATIVĂ NR 16**

About  $\blacksquare$ Teachers Administrators Parents & Families Resources

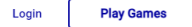

#### **ONLINE EDUCATIONAL GAMES FOR TEACHERS & STUDENTS**

Over 2,000 fun, curriculum-aligned, math and science games created to engage students and assist teachers using hybrid learning, blended learning & distance learning models.

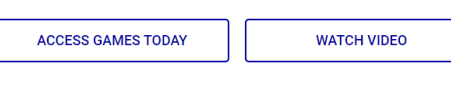

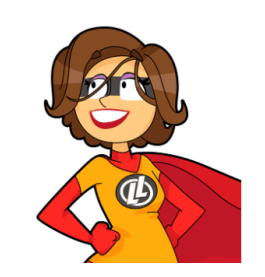

Legends of Learning is the 2022 SIIA **CODIE Award Winner for Best Educational** Game

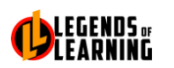

#### **CREATE ACCOUNT TO BECOME A LEGEND**

Enter your personal details and start the journey with us. Already have a teacher account? Sign In

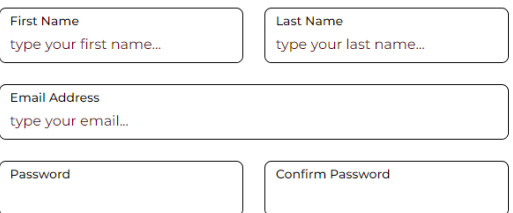

 $\Box$  Remember me

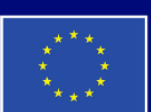

**Cofinanțat de Uniunea Europeană** 

Finanțat de Uniunea Europeană. Punctele de vedere și opiniile exprimate aparțin, însă, exclusiv autorului (autorilor) și nu reflectă neapărat punctele de vedere și opiniile Uniunii Europene sau ale Agenției Executive Europene pentru Educație și Cultură (EACEA). Nici Uniunea Europeană și nici EACEA nu pot fi considerate răspunzătoare pentru acestea.

#### 2. Dați clic pe "Log-In" și fie creați un cont nou, fie conectați-vă pur și simplu cu contul dvs. de gmail.

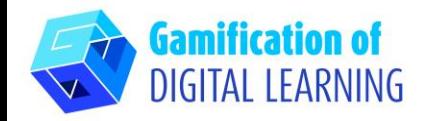

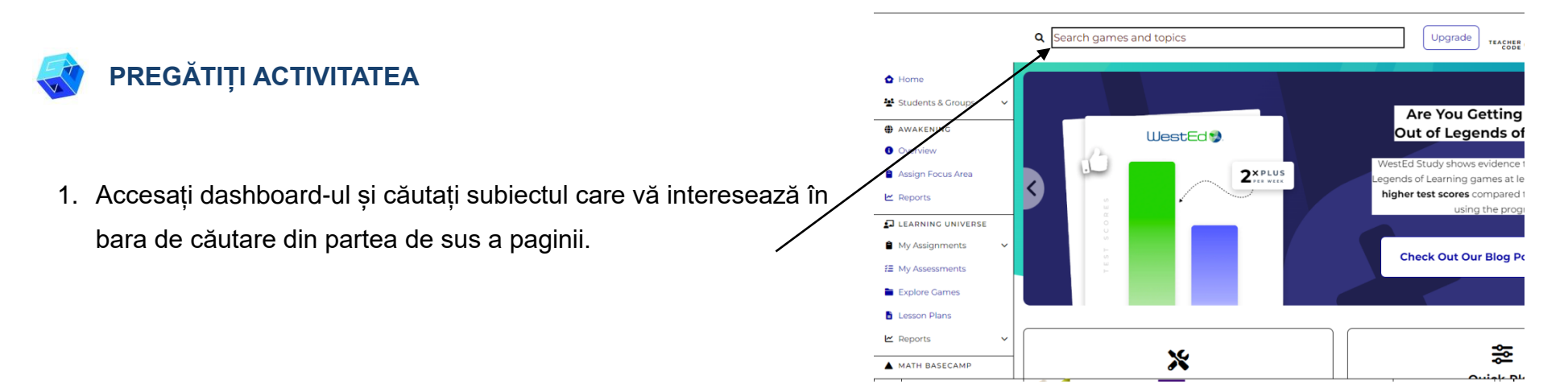

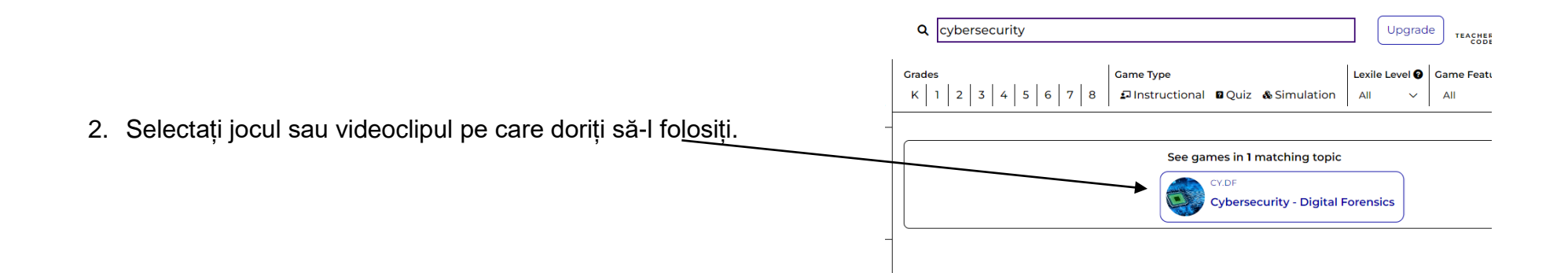

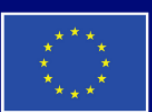

**Cofinanțat de Uniunea Europeană** 

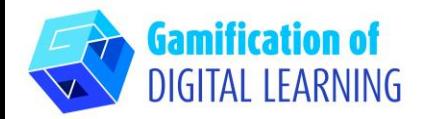

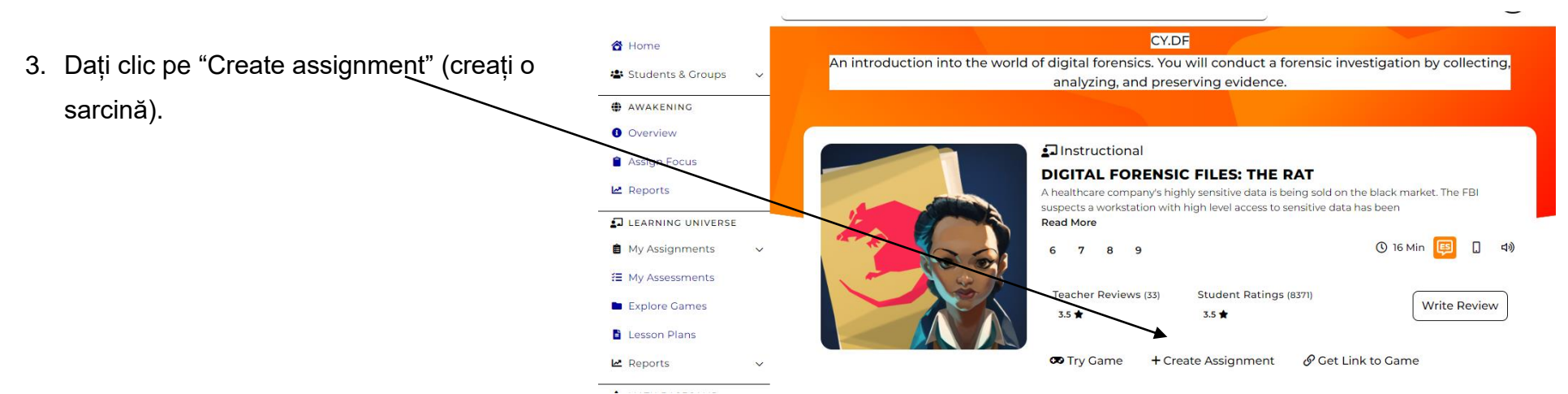

4. Începeți să vă creați tema adăugând fie videoclipuri, fie întrebări de evaluare..

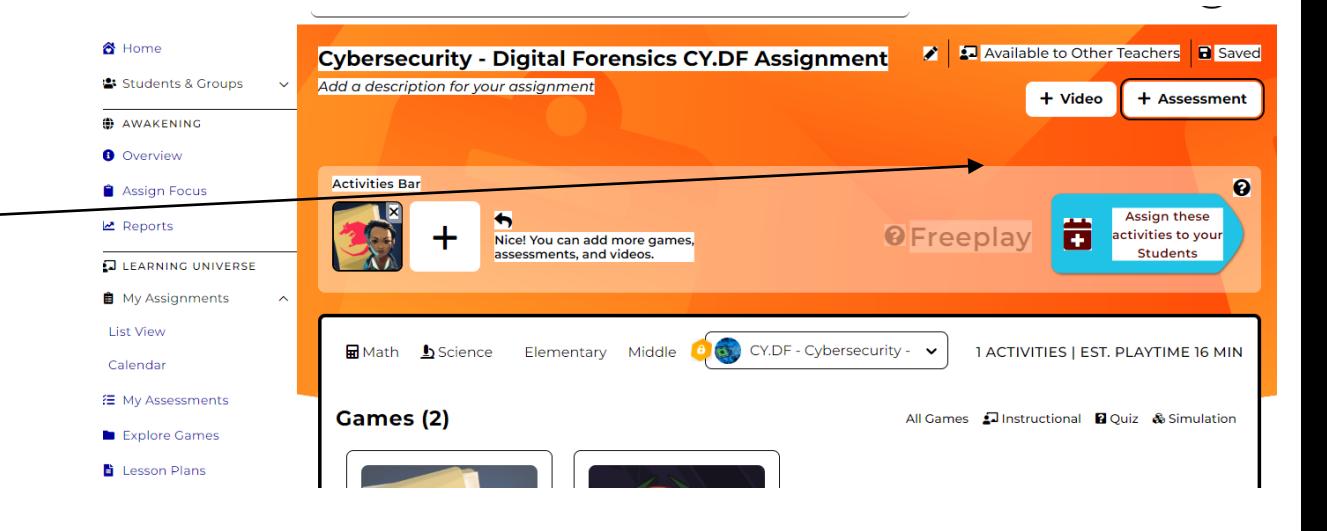

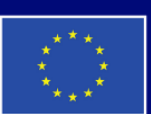

**Cofinanțat de Uniunea Europeană** 

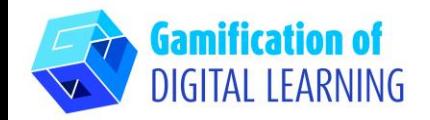

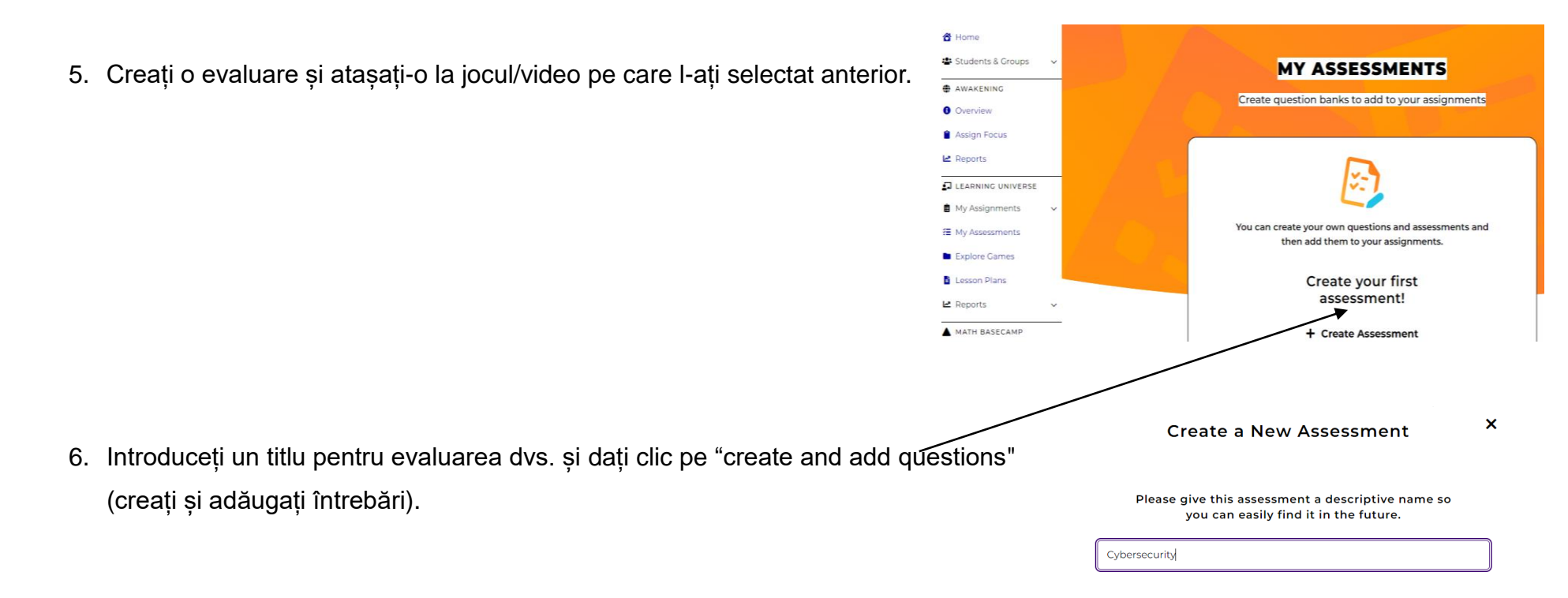

Create & Add Questions →

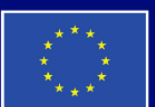

**Cofinanțat de Uniunea Europeană** 

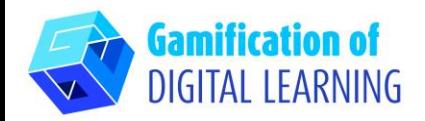

7. Dați click pe "creați o întrebare nouă"

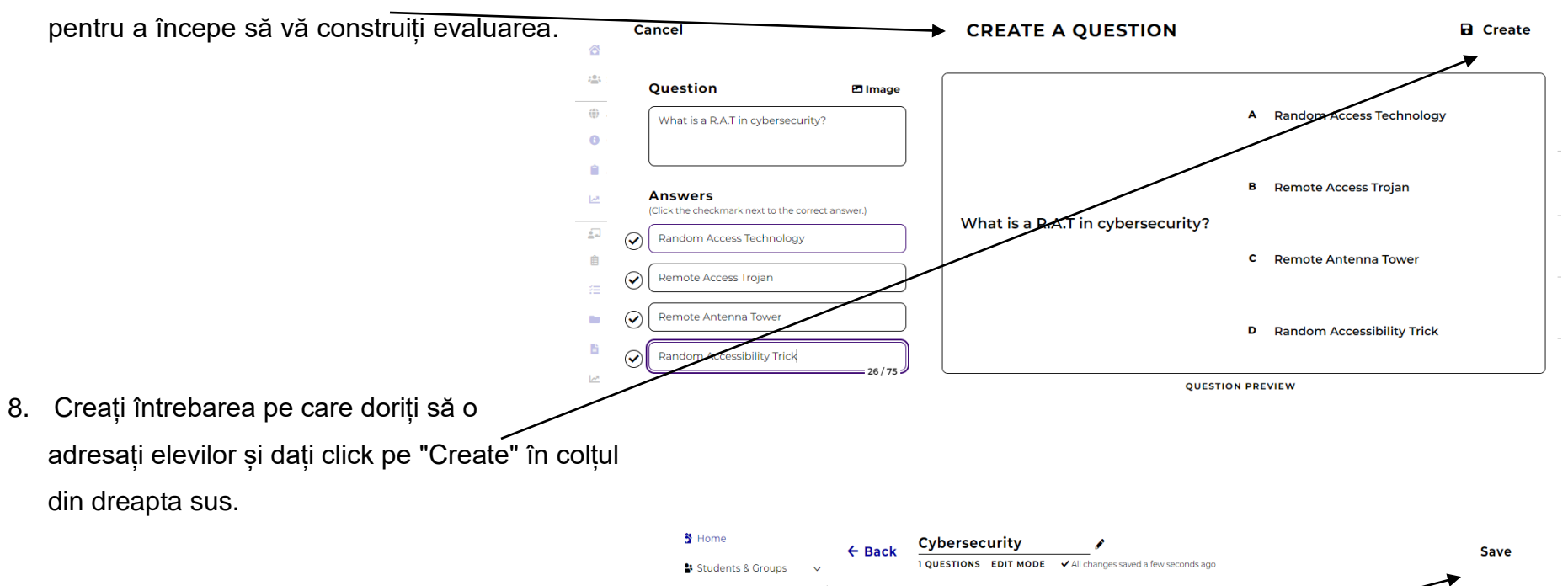

9. Când evaluarea este completă, dați clic pe fila "Save" (Salvare).

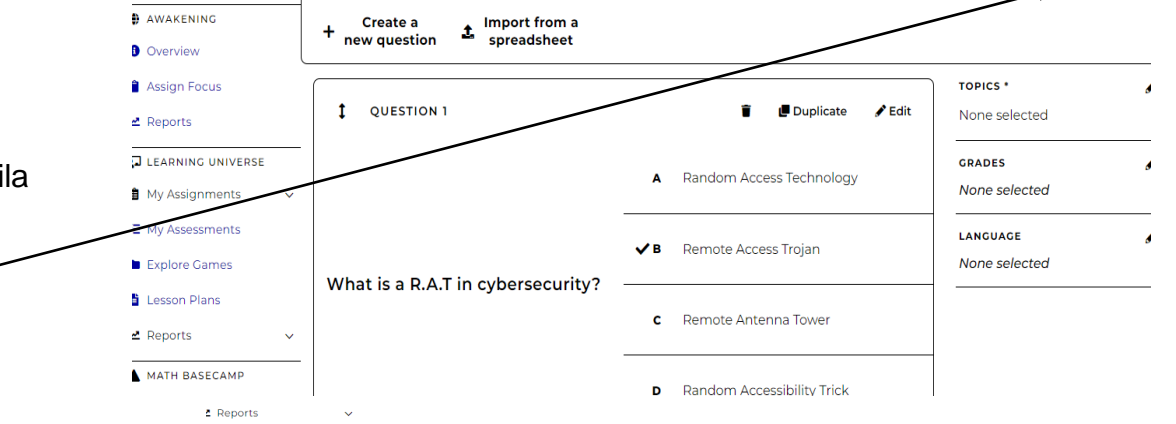

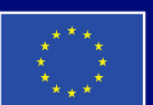

**Cofinanțat de Uniunea Europeană** 

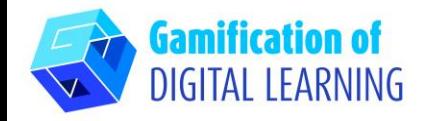

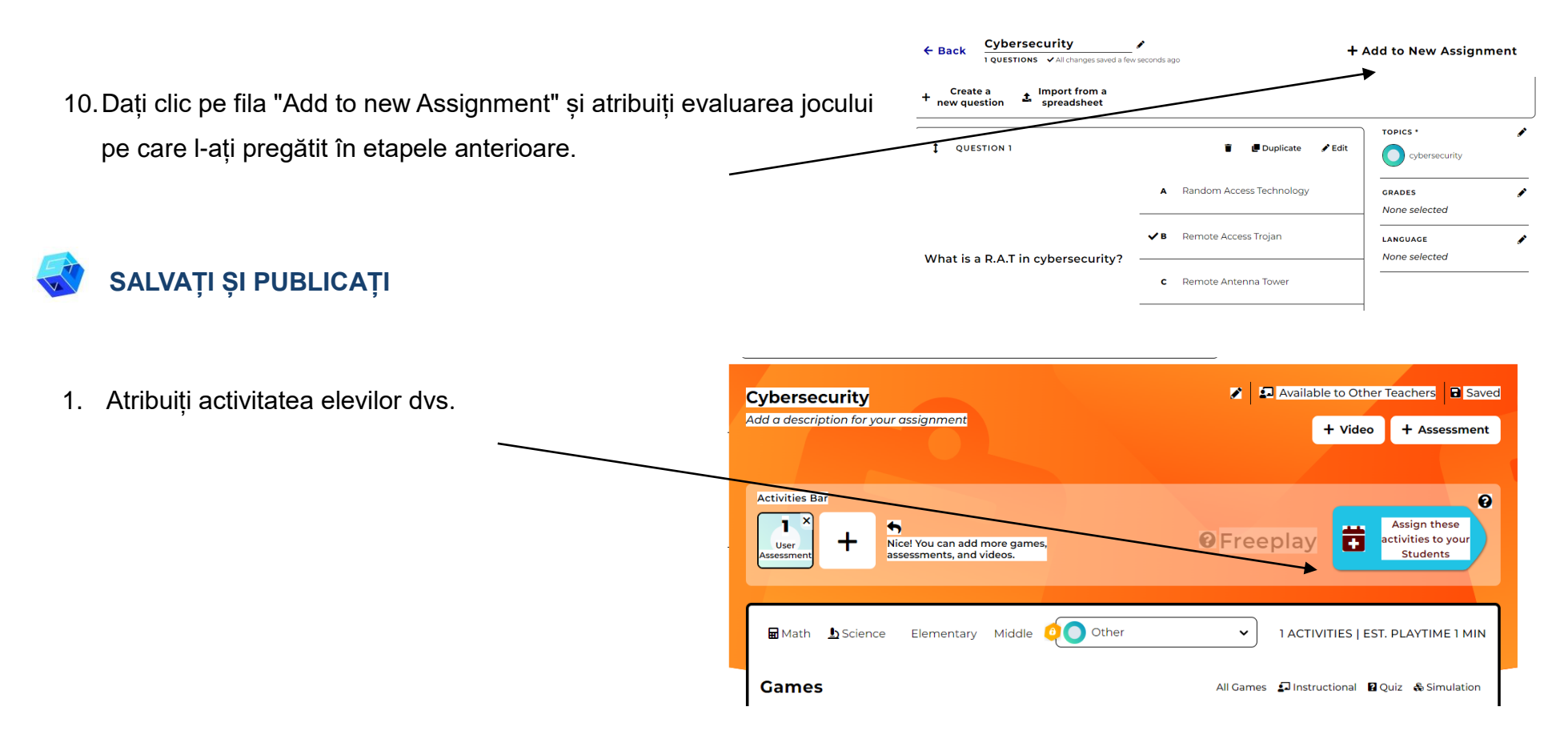

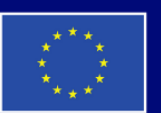

**Cofinanțat de Uniunea Europeană** 

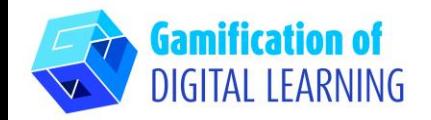

2. Dați clic pe "Assign" pentru a partaja activitatea dvs. cu elevii.

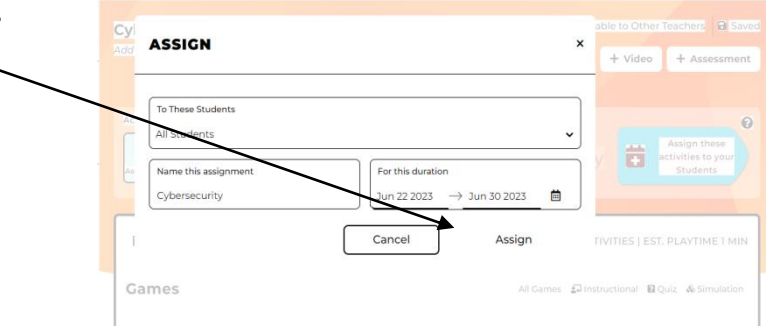

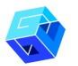

#### **INFORMAȚII SUPLIMENTARE**

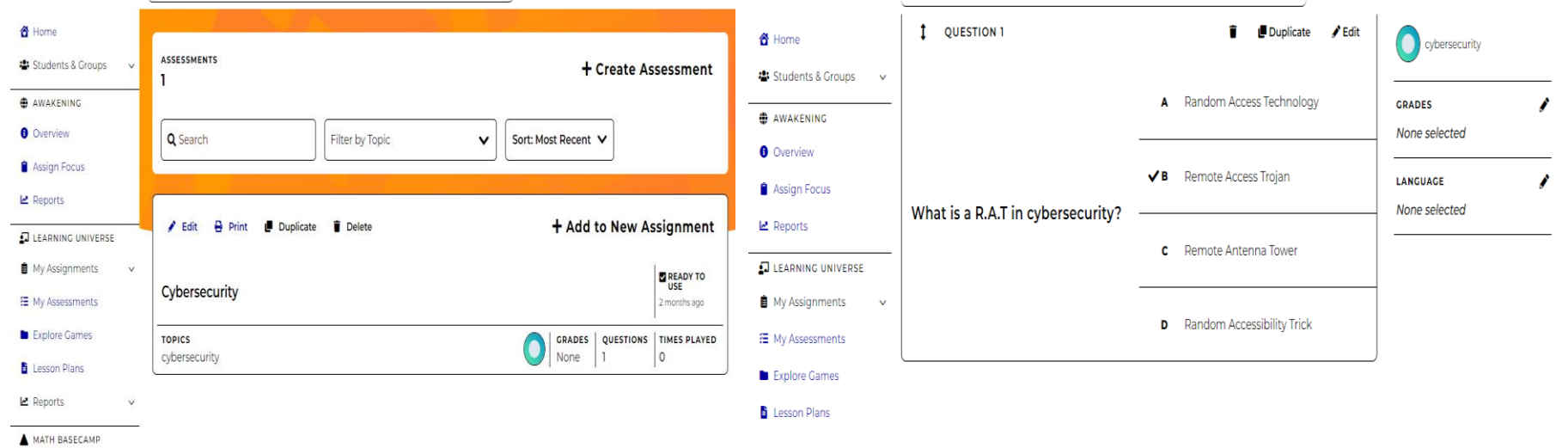

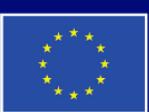

**Cofinanțat de** Uniunea Europeană